# **Automatyzacja procesów workflow**

## **Podstawowe informacje**

Procedury workflow oparte są o notację BPMN i uwzględniają wszystkie najważniejsze elementy tej notacji. Składają się na nią:

- Etapy (Czynności bloczki)
- Przejścia (strzałki)
- Decyzje (diament powodujący wyświetlenie decyzji dla użytkownika)
- Warunki (diament dokonujący ewaluacji warunków SQL)
- Złączenia (JOIN w przypadku wymagania spełnienia poprzednich etapów)
- Pętle multi-instance z podprocesami (etapy ze znakiem +)
- Dane wejściowe (możliwość pobrania od użytkownika danych różnego typu: znakowe, liczbowe, listy pracowników, listy wyboru pobierane ze słowników kwerendami SQL itp).
- Właściwości (definiowalne zmienne)
- Przypisania (możliwość operowania na zmiennych)

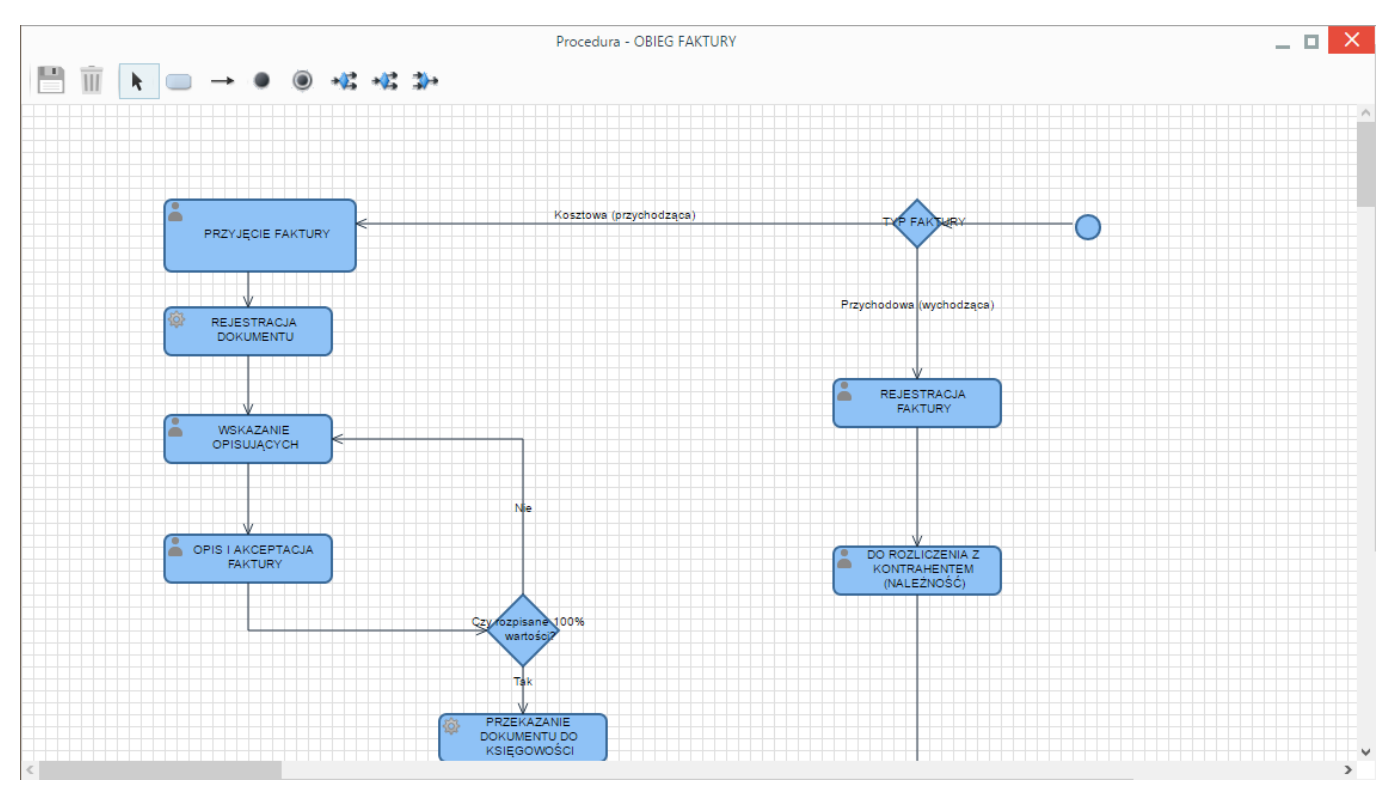

Konfiguracja procedur pozwala tworzyć mapy procesów odnoszące się zarówno do dokumentów jak i spraw. Przykłady wykorzystania dostępne są tutaj: [Wykorzystanie procedur](http://support.edokumenty.eu/trac/wiki/UserGuide/DMS/Documents)

## **Utworzenie nowej procedury**

Aby dodać nową procedurę, klikamy przycisk **Nowa** w Pasku narzędzi. Następnie, w wyświetlonym formularzu:

- w polu **Nazwa** wpisujemy nazwę procesu biznesowego, który modelujemy
- pole **Lp.** jest wypełniane domyślnie
- z listy **Typ procedury** wybieramy obiekt, dla którego ma być użyta procedura, np. *dokument*, *sprawa*
- jeśli proces ma być wykorzystany jako podproces w innej procedurze, zaznaczamy opcję **możliwa do użycia jako podproces**
- jeśli dopuszczamy modyfikację obiektu, dla którego aktywna jest procedura, zaznaczamy opcję **zezwalaj na dokonywanie zmian w powiązanym obiekcie**
- jeśli chcemy, aby procedura nadawała uprawnienia do powiązanego obiektu na stałe, a nie tylko na czas trwania etapu, zaznaczamy opcję **nadaj uprawnienia osobom wykonującym zadanie**
- decydujemy, czy procedura ma być widoczna na liście **Procedura** na obiekcie zaznaczając opcję **czy procedura jest aktywna**.

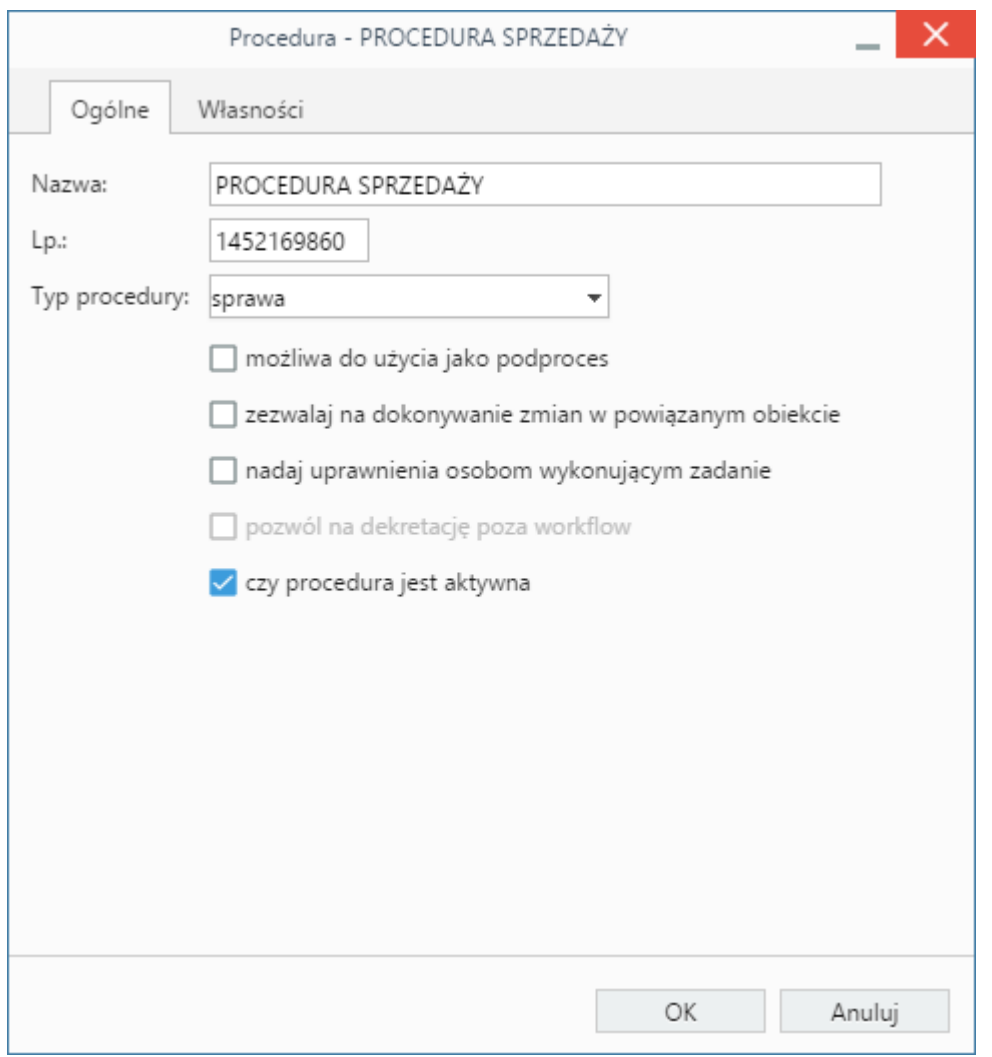

Po kliknięciu przycisku **OK** możemy przejść do rysowania schematu workflow i definiowania procesu.

## **Uwaga**

Ukrycie widoczności procedury na liście jest przydatne zwłaszcza, kiedy wdrażamy nowy proces biznesowy i nie chcemy, żeby procedura kierująca tym procesem była dostępna przed jego uruchomieniem.

## **Uwaga**

Dane możemy edytować po zaznaczeniu nazwy procedury na liście i kliknięciu przycisku **Właściwości** w Pasku narzędzi.

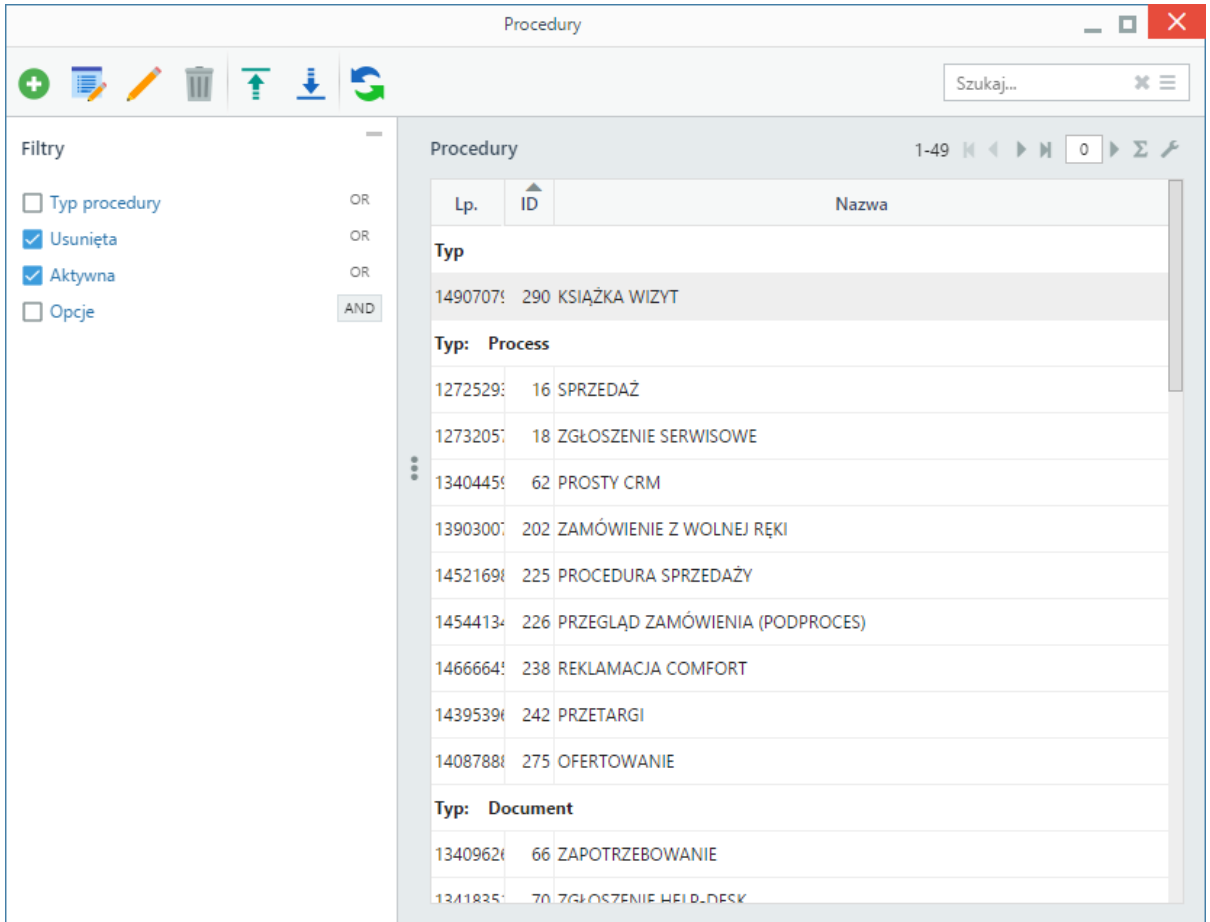

#### **Definiowanie procesu**

Aby otworzyć graficzny edytor procesu, klikamy dwukrotnie jego nazwę na liście lub zaznaczmy go i klikamy ikonę **Edycja** w Pasku narzędzi.

W celu dodania elementu na obszar roboczy klikamy go w Pasku narzędzi nad edytorem, po czym klikamy miejsce w obszarze roboczym, w którym element ma się pojawić. Po pojedynczym kliknięciu elementu możemy zmieniać jego wielkość, przesuwać lub usuwać (wciskając klawisz **Delete**). Po dwukrotnym kliknięciu elementu uruchamiamy edytor definicji elementu. Szczegółowo został on opisane w dalszej części rozdziału.

Zmiany zapisujemy za pomocą przycisku **Zapisz** w lewym górnym rogu.

## **Komendy**

Komendy mogą być wywoływane na aktywacji lub zakończeniu etapu. [Opis komend i lista parametrów](https://support.edokumenty.eu/trac/wiki/DeployerGuide/Customization/ProcessAutomation/Commands)

#### [Opis tworzenia własnych komend](https://support.edokumenty.eu/trac/wiki/DeployerGuide/Customization/ProcessAutomation/PluginsCommands)

## **Dla zaawansowanych**

W workflow biorą udział następujące tabele:

- procedures def tabela procedur przechowuje informacje o procedurze np. Zatwierdzenie faktury kosztowej
- stages\_def tabela etapów przechowuje definicje poszczególnych etapów np. Akceptacja Prezesa
- stages instancje etapów przechowuje informacje o zapisanych etapach konkretnych procesów: spraw, dokumentów
- proc\_actions akcje powiązane z procedurami lub z etapami, wykonują się przed lub po zapisie np. beforeStageChange
- action\_commands komendy wykonywane przez system na akcjach wybierane spośród zawartych w katalogu commands można dodać parametry, które dodają się do standardowych dwóch Obiektu Akcji oraz obiektu encji powiązanej z wykonywaną akcją np. Dokument albo Sprawa

# **Wykorzystanie własności, danych wejściowych i przypisań**

Potężne możliwości silnika workflow systemu eDokumenty możliwe są m.in. dzięki wykorzystaniu parametrów i zmiennych które mogą być dynamicznie przetwarzane podczas wykonywania procedury. Dane mogą być pobierane od użytkownika, ale również przetwarzane przez sam workflow. Do danej wejściowej i własności odwołujemy się (w warunkach lub przypisaniach) poprzez nazwę poprzedzoną znakiem "\$" oraz całość zamykamy w nawiasy "{}" (np. {\$Akceptant}).

## **Dane wejściowe**

Dane wejściowe służą tym samym czym odczyt standardowego wejścia w konsoli czy programie (czyli pobraniu od użytkownika znaków). Można je pobierać z różnych formantów (pól tekstowych, list wyboru, list pracowników). Najciekawsza opcia jest opcja SELECT która pozwala zdefiniować dowolną kwerendę SQL zwracającą potrzebną nam w danym etapie listę (np. kierowników, księgowych, zasobów itp). Przykładowa lista dla atrybutu CZŁONEK ZARZĄDU potrzebna do wyboru osoby podpisującej umowę:

{"sql":"SELECT orunid as value, fullnm || ' - ' || ndenam as caption FROM orgtree\_view WHERE orunid IN (3,14,15,16)"}

Inny przykład to pobranie identyfikatora stanowiska, wystarczy w tym celu wybrać opcję orunid[].

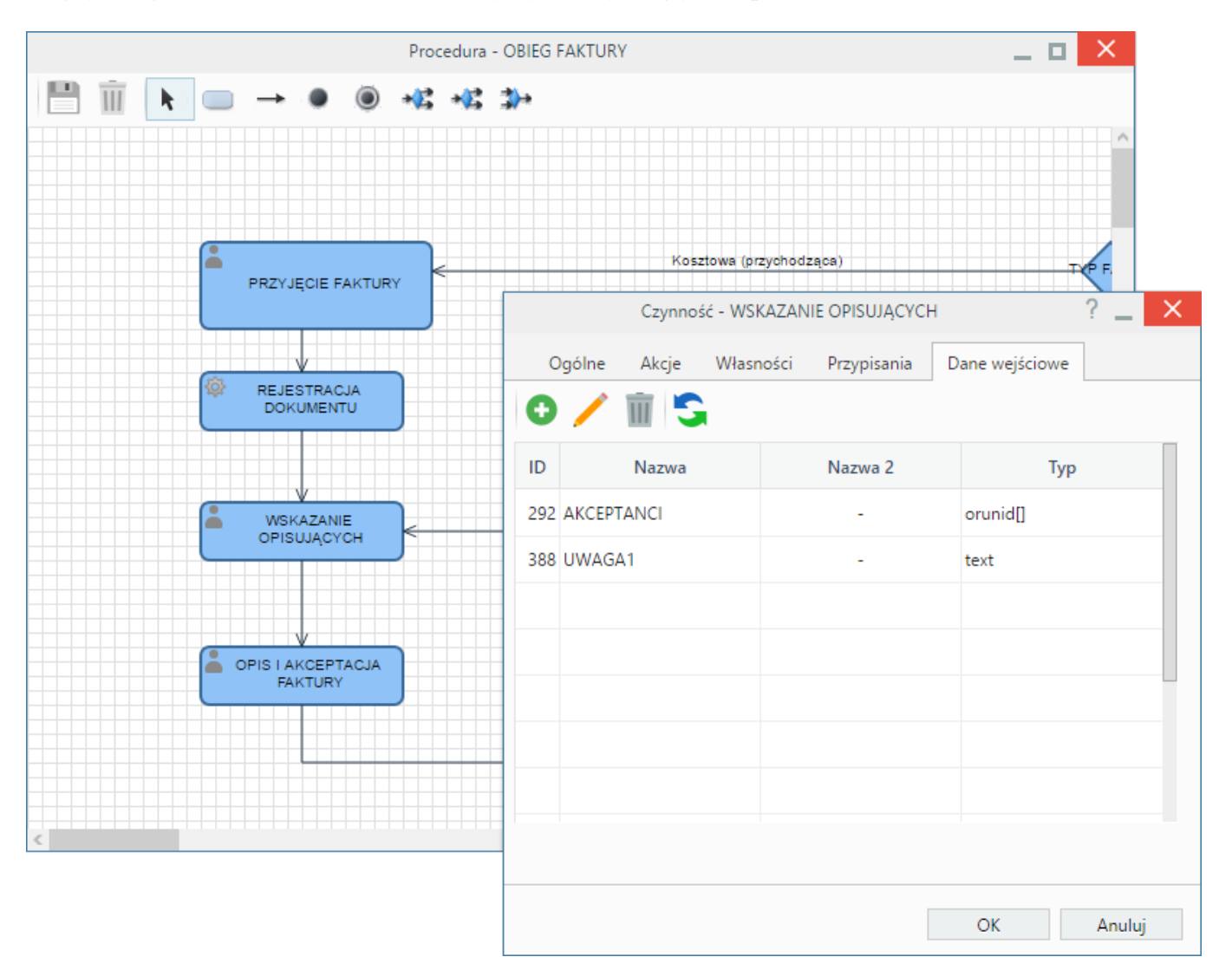

## **Rodzaje danych wejściowych**

Dane wejściowe mogą przyjmować różne typy, m.in: listę. Wówczas w polu Typ należy wybrać "select" a w polu parametry należy wpisać kwerendę zwracającą dwie kolumny:

```
{"sql":"SELECT povcid AS value, place_ || ' ' || dscrpt AS caption
FROM places of vcosts
WHERE year__ = (EXTRACT(year FROM CURRENT_DATE))::int AND is_del IS FALSE
ORDER BY caption ASC"}
```
jeśli lista jest na tyle długa że spowalniałaby działanie przeglądarki przy ładowaniu danych, lepiej zastosować pole typu lookup. Poniżej przykład pola dla wyboru projektów:

{"sql":"SELECT projid, number || ' '|| projnm AS caption, 'PROJECT' as clsnam FROM projects WHERE is del IS FALSE AND {FI

Multi-Select

```
{
   "sql": "select usr_id, usrnam, 'USER' as clsnam FROM users WHERE not is_del AND usr_id > 1",
   "valueField": "usr_id",
   "labelField": "usrnam",
   "multiselect": true
   "searchMinLength": 4 -- po ilu wpisanych znakach ma rozpocząć wyszukiwaniem - domyślnie 2
}
```
#### **UWAGA**

Dane wejściowe jeśli nie są wypełnione zwracają zawsze ciąg znaków 'NULL' oprócz listy wartości która zwraca pusty string *. W przypisaniach i parametrach do komend należy więc używać konstrukcji NULLIF (param1, param2) która zwraca wartość NULL (bazodanową) jeśli param1 jest równe param2. Przykładowo:*

```
-- na formatce pobierane są parametry z listy i pola tekstowego.
-- aby użyć to w przypisaniu do komendy "Ustaw wartość cechy" należy wpisać:
SQL::SELECT COALESCE(NULLIF('{$LISTA2}',''), NULLIF('{$TEXT}','NULL'))
```
#### **Przypisania**

Przypisania służą nadaniu wartości dla zmiennych procedury jak również nadaniu wartości atrybutom etapu którego dotyczą. Najczęściej wykorzystuje się przypisanie stanowisk wykonujących etap poprzez przypisanie do własności {stages.orgarr} tablicy (UWAGA! dane muszą być typem tablicowym, w kwerendach należy pamiętać o rzutowaniu).

Patrz przykład:

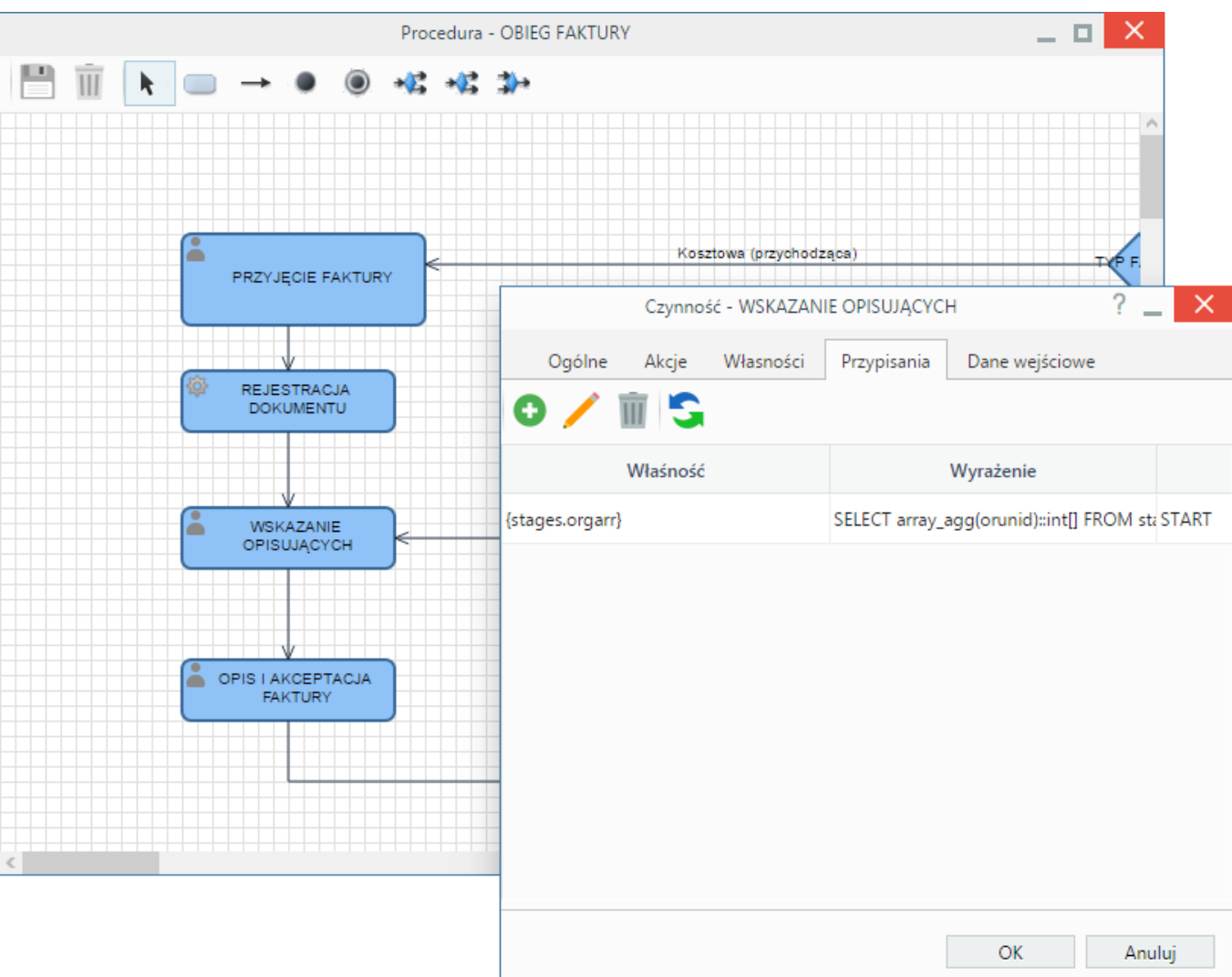

Tak więc dane wejściowe typu array o nazwie "Akceptant" zostały przypisane do własności {stages.orgarr} (czyli tablicy wykonujących zadanie workflow).

Przypisanie też możemy użyć bez konieczności pobierania danych od użytkownika, możemy je pobrać z bazy danych. Dla tego przykładu gdybyśmy chcieli pobrać Opiekuna klienta którego dotyczy sprzedaż (ze sprawy) dodalibyśmy Przypisanie własności {stages.orgarr} wartości wyrażenia SQL:

```
SELECT ARRAY[o.orunid] FROM contacts c JOIN processes USING(contid) JOIN orgtree_view o ON o.usr_id = c.macrtk
WHERE \text{prc_id} = \{\text{processes.prc_id}\}
```
Przy przypisywaniu danej z danych wejściowych pobranych w etapie należy zwrócić uwagę żeby ustawić czas przypisania na KONIEC.

Przypisania również można stosować do ustawienia własności obiektów których dotyczy workflow. Np aby ustawić własność dokumentu, sprawy czy zapotrzebowania. Odwołanie ma postać {nazwa\_tabeli.nazwa\_pola\_z\_bazy} np:

```
{documents.dscrpt} - opis dokumentu
{processes.fxtrid} - termin sprawy
{demand.acorid} - jednostka rozliczeniowa w zapotrzebowaniu
```
### **Własności**

Własności służą do zdefiniowania dodatkowych atrybutów procedury - można je traktować jako zmienne procedury dostępne we wszystkich etapach jak również w parametrach akcji(komend).

Najczęściej zdefiniujemy własność kiedy chcemy aby nadać jej określoną wartość a później wykorzystywać np. w warunkach do sterowania przebiegiem workflow. Np. Zdefiniujmy własność "Czy jest przedpłata", którą napełnimy wartością zależną od wyniku zapytania SQL. Następnie wykorzystamy tą własność w warunku.

#### **Kilka słów o zmiennych**

W zapytaniach SQL można używać następujących wyrażeń, które zostaną zastąpione odpowiednimi wartościami:

- {PRC\_ID} prc\_id sprawy której dotyczy procedura
- {DOC\_ID} doc\_id dokumentu którego dotyczy procedura
- {SOP\_ID} id etapu/czynnności
- {STAGES.PTSTID} id definicji etapu
- również zawartości obiektów podlegających workflow sprawy i dokumentu np.:
	- {processes.rspuid} id osoby odpowiedzialnej za sprawę
	- {documents.adduid} id osoby tworzącej dokument

W dalszej części umieszczone zostały użyteczne konstrukcje przy budowaniu workflow:

#### [Przykłady zapytań](https://support.edokumenty.eu/trac/wiki/DeployerGuide/Customization/ProcessAutomation/Examples)

#### **"Magiczne" własności dla procedury**

Własności należy najpierw zadeklarować (np. we właściwościach procedury).

**{\$\_\_orgarrVisible}** - (bool) Wartość TRUE spowoduje ukrycie informacji (na panelu workflow) "Do wykonania przez:".

**UWAGA!** Ustawienie to odnosi się do każdego aktywnego etapu/czynności w procedurze (po wykonaniu danej czynności najpewniej będziemy chcieli przywrócić domyślne ustawienie, czyli pokazać informację o osobach wykonujących).

Przykład:

Na START czynności ukrywamy informację o osobach definiując wartość przypisania tak aby zwróciło FALSE::boolean.. np.:

SELECT array\_upper({stages.orgarr}::int[], 1) > 1

Na zakończenie czynności przywracamy widoczność poprzez przypisanie TRUE do {\$\_orgarrVisible}:

SELECT TRUE

#### 1. **{\$\_\_panelColor}** - (string) kolor panelu/szarfy workflow (np. #ff0000)

Przykład: Na start przypisujemy np:

SELECT '#e74c3c';

i na koniec etapu

SELECT ''

#### **Kolorowe przyciski**

Definiując opcje wyświetlające się na szarfie procedury dla decyzji, możemy skorzystać z kodu kolorów, które wizualnie wspomagają ich interpretację, np. jeśli jakaś decyzja ma charakter negatywny, przycisk będzie czerwony, pozytywne akcje będą zielone. Kolor możemy nadać każdemu przyciskowi po wyborze z listy opcji:

- Neutralna przycisk niebieski
- Pozytywna przycisk zielony
- Negatywna przycisk czerwony.

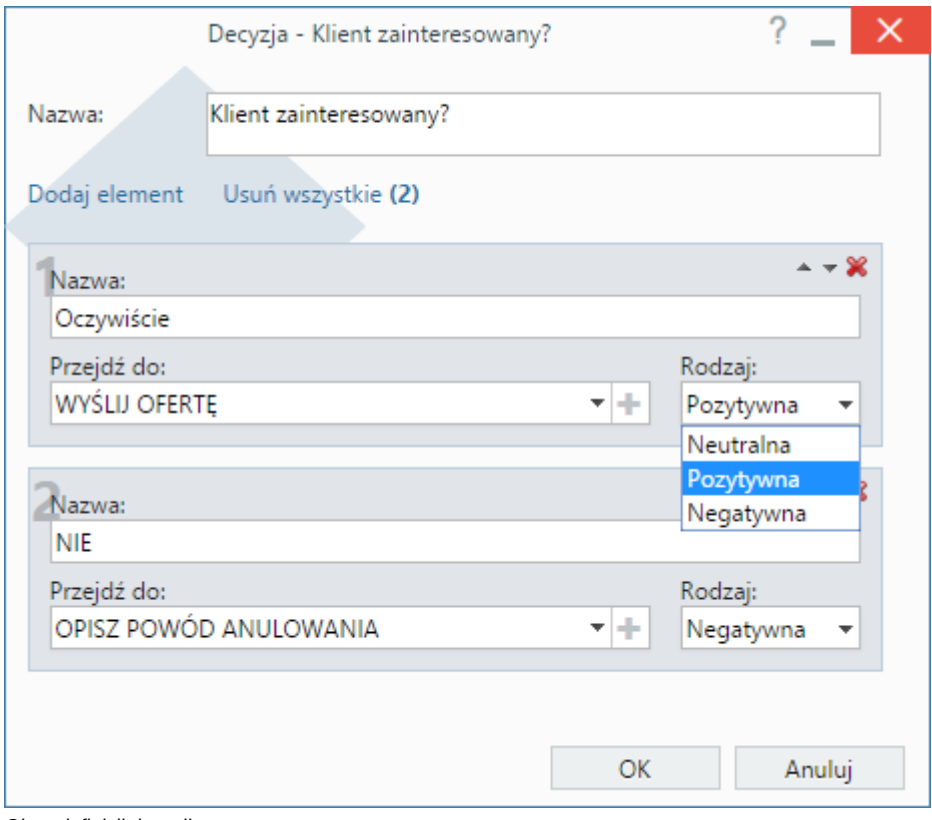

*Okno definicji decyzji*

# **OBIEG FAKTURY ZAKUPU** Aktualny etap: AKCEPTACJA PRZEZ PREZESA Do wykonania przez:  $\mathcal{O}_2$ Prezes Zarządu - John Nowak  $\sim$ Proszę dokonać wyboru etapu, do którego ma przejść procedura. **CZY AKCEPTUJESZ? TAK** NIE. ODRZUCAM **DO WYJAŚNIENIA**

*Kolorowe przyciski w szarfie procedury*

# **Trochę teorii**

Tworzenie prostych procesów workflow nie wymaga dużego przygotowania, ale do tworzenia bardziej zaawansowanych modeli konieczna jest minimalna znajomość teoretycznych zasad rządzących przepływem procesów.

#### [Podstawy teoretyczne](https://support.edokumenty.eu/trac/wiki/DeployerGuide/Customization/ProcessAutomation/Theory)

## **Tips & Tricks**

1. Ponieważ zmienne zadeklarowane we danych wejściowych oraz we własnościach zwracają string, dlatego jeśli użyjemy ich w parametrach komend np. dodaj komentarz wówczas w komentzru pojawi się ciąg znaków wraz z niepożądanymi pojedynczymi cudzysłowami. Aby temu zapobiec w komendzie należy użyć konstrukcji :

SQL::SELECT {\$KOMENTARZ}

Dzięki temu w komentarzu uzyskamy sam oryginalny ciąg znaków wprowadzony w danej wejściowej.

1. Deklarując zmienne globalne przechowujące użytkownika którego identyfikator chcemy zapamiętać gdyż będzie on wykorzystywany w innych etapach (np. do wysłania powiadomienia o przyjęciu wniosku), zaleca się deklarować zmienne globalne jako "int" i zachowywać w nich zawsze identyfikator usr\_id. Wówczas w kolejnych przypisaniach lub komendach najłatwiej będzie operować tym parametrem.

Przykładowo chcąc przypisać kolejny etap dla tego użytkownika stosujemy:

{stages.orgarr} - SELECT ARRAY(SELECT orunid FROM orgtree\_view WHERE usr\_id={\$OSOBA\_WNIOSKUJACA})

# **Optymalizacja i czyszczenie tabeli stages i stages\_edges**

Jeżeli tabela stages zawiera pokaźną ilość rekordów (np. powyżej 1M) to można usunąć niepotrzebne rekordy z bazy. Poniższe zapytanie usunie wszystkie nieaktywne oraz niezałatwione elementy (czynności, decyzje itp.), dla których cały proces (lub podproces) został już zakończony. W podglądzie procedury **zostaną** same bloczki zielone (tam gdzie procedura przeszła).

DELETE FROM stages USING procedures p WHERE p.procid = stages.procid AND NOT (stages.is\_act OR stages.is\_fix) AND (p.comple OR p.cancel);

UWAGA! Na dużych bazach zaleca się najpierw wykonanie count(\*) dla podanego zakresu a następnie DELETE z LIMIT 100, aby dokonać estymacji czasu trwania zapytania. Jeśli ma być długie - rozsądnie byłoby go wykonać w screen.

Procedury z odpiętych dokumentów

```
DELETE FROM procedures p
WHERE p.ctxcls = 'DOCUMENT' AND p.rootpr = p.procid AND p.procid NOT IN (SELECT procid FROM documents WHERE procid IS NOT
```
Procedury z odpiętych spraw

```
DELETE FROM procedures p
WHERE p.ctxcls = 'PROCESS' AND p.rootpr = p.procid AND p.procid NOT IN (SELECT procid FROM processes WHERE procid IS NOT N
```